## 幼儿园至 **3** 年级

## 参加 **Google Meet** 会议的说明

## 您需要什么:

1. 装有 Chrome 浏览器的笔记本电脑或台式机

或

装有 Google Chrome 和 Google Meet 应用的平板电脑或手机

- 2. 孩子的 Google Meet 用户名和密码(由老师提供)
- 3. 老师设置的 Google Meet 的"nickname"(别名)。(老师将 通过电子邮件或在 Fresh Grade 上告知该信息)

怎样参加:

- 在预订会议开始的前几分钟,请 在笔记本电脑/台式机的 Chrome 浏览 器上访问 [meet.google.com](http://meet.google.com/) 或在平板电脑或手机上打开 Google Meet 应用。
- 在屏幕的右上角,点击"**Sign In**"(登录)链接

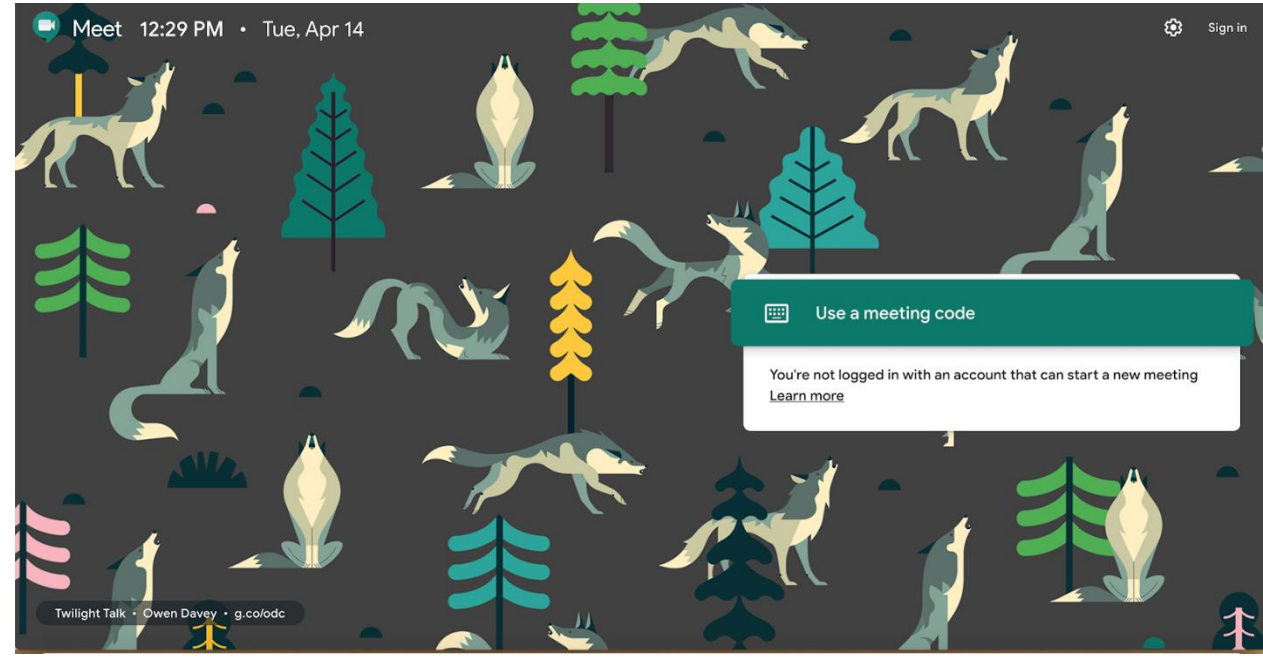

使用孩子的 Google 用户名登录, 然后输入密码。如果接下来的屏幕出 现一堆文字信息,请单击"**Accept**"(接受)。

- 时间到了的时候,也就是在老师安排的 Google Meet 时间,单击绿色 的"**Use a meeting code**"(使用会议代码)条。输入老师已提供的 Google Meet "nickname" (别名)。
- 如果您的设备弹出一个小窗口,要求您"允许"启用麦克风和摄像头, 请单击"**Allow**"(允许)。
- 然后单击"**Join**"(参加)会议!如果未得到准入,请在几分钟后重 试,老师可能会迟到几分钟!
- 在会议期间,请确保您和孩子遵守我们的行为守则,具体信息请见下 表。

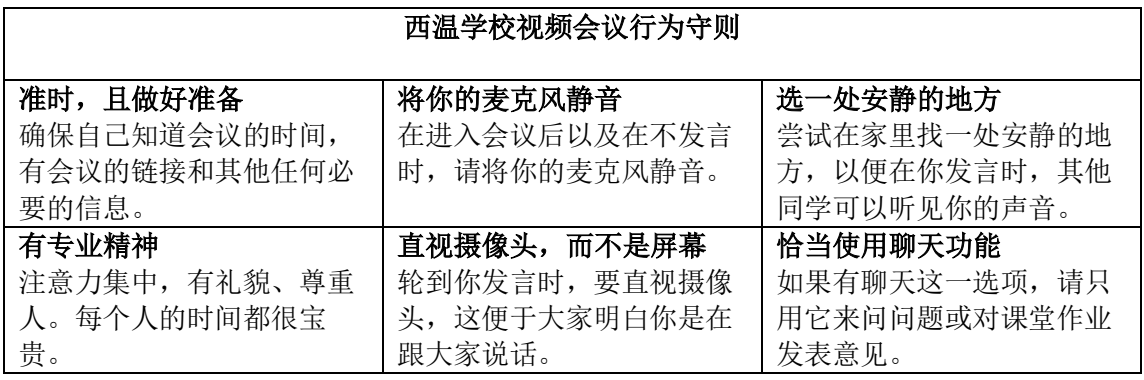

视频会议结束时,请点击红色的电话图标,"挂断"即可。